# OPC Router **Quickstart**

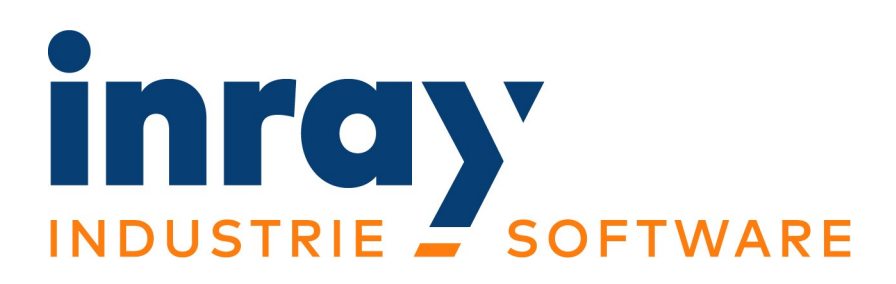

inray Industriesoftware GmbH Holstenstraße 40 25560 Schenefeld

Ausgabe vom 15.03.2021 Programmversion: 1.0 © Copyright 2021 inray Industriesoftware GmbH

# Inhalt

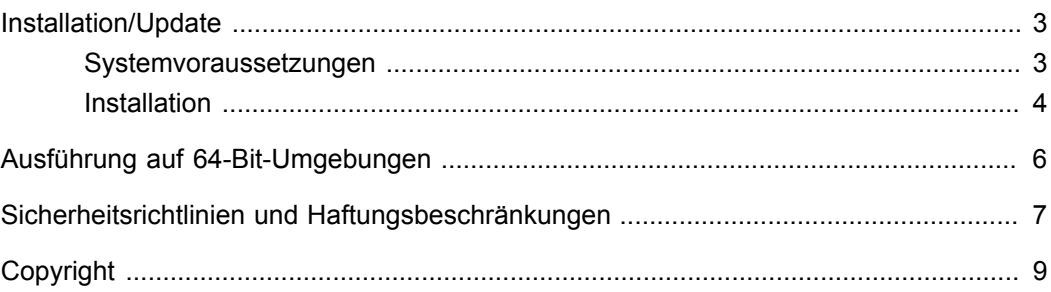

### Installation/Update

Das OPC-Router-Setup installiert den OPC Router (Konfigurationsumgebung, Windows-Dienste) mit allen Plug-ins im Demo-Modus (2 Stunden Laufzeit). Erst mit Eingabe des Lizenzschlüssels sind die lizenzierten Plug-ins unbegrenzt lauffähig.

Setup installiert weder Datenbanksystem noch OPC-Server für den Produktiveinsatz – diese Umgebungskomponenten müssen Sie separat installieren. Sie werden über die OPC-Router-Konfiguration miteinander verbunden.

### Systemvoraussetzungen

- Rechnerleistung: Wir empfehlen, Server-Anwendungen auf entsprechend ausgestatteter Hardware laufen zu lassen (Mehrkernprozessor, mindestens 4 GB Arbeitsspeicher und Festplattenspeicher mit RAID-5-Technologie). Läuft ein Datenbankserver auf demselben Rechner: 8 GB RAM Minimum.
- Betriebssystem: Wir empfehlen Microsoft Windows Server Betriebssysteme. Zu Testzwecken können auch Client Betriebssysteme (64 Bit) verwendet werden. Unterstützt werden folgende Windows-Versionen:
	- Windows Server 2008 x64
	- Windows Server 2008 R2 x64
	- Windows Server 2012 x64
	- Windows Server 2012 R2 x64
	- Windows Server 2016 x64
	- Windows Server 2019 x64
	- Windows 7 x64
	- Windows 8 x64
	- Windows 8.1 x64
	- Windows 10 x64
	- Windows 10 IoT x64

**Achtung:** Produktiver Betrieb mit Client Betriebssystemen: Aufgrund technischer Einschränkungen empfiehlt inray ausdrücklich den Betrieb mit Server-Betriebssystemen.

Client Betriebssysteme, wie Windows 10, können aufgrund unvorhergesehener Zwangsupdates sowie Zwangsupgrades zu unerwünschtem Verhalten, nicht geplanten Neustarts des Systems und dadurch resultierenden lückenhaften Aufzeichnungen führen. Weitere technische Einschränkungen, wie die limitierte Anzahl von eingehenden TCP/IP Verbindungen führen, vor allem bei umfangreichen Projekten, zu Ausfällen von Verbindungen.

Bitte informieren Sie sich vor der Installation, ob ein Betrieb des OPC Routers auf einem Client Betriebssystem ihren Anforderungen genügt und mit dem Lizenzrecht von Microsoft vereinbar ist.

• .net 5 (Wird ggf. mitinstalliert)

### Installation

**Wichtig:** Prüfen Sie vor der Installation, ob alle Systemvoraussetzungen erfüllt sind. Machen Sie sich mit den [Sicherheitsempfehlungen](#page-6-0) vertraut und befolgen Sie insbesondere die folgenden Schritte.

Das OPC-Router-Setup installiert alle notwendigen Komponenten und konfiguriert standardmäßig wie folgt:

• den Windows-Dienst/-Service mit dem Starttyp »Automatisch«, d. h., die für die Datentransfers zuständige Laufzeitkomponente wird mit jedem Rechnerstart automatisch gestartet. Unmittelbar nach der Installation läuft der Router-Dienst nicht, da ja noch keine Projektierung erfolgt ist. Nach der Projektierung (und nach jedem Update) starten Sie den Dienst einmalig manuell über die Schaltfläche in der Router-Konfiguration.

### **Installation**

- 1. Führen Sie ein Backup des Systems durch.
- 2. Da das OPC-Router-Setup unter Umständen Windows-Systemkomponenten aktualisiert oder installiert, schließen Sie bitte alle offenen Programme vor dem Start des Setups.
- 3. Prüfen Sie, ob alle Systemvoraussetzungen erfüllt sind.
- 4. Führen Sie die Datei setup.exe von Ihrer Installationsquelle aus.
- 5. Folgen Sie den Anweisungen der Installationsroutine.

Nach erfolgreicher Installation steht der OPC Router zur Konfiguration bereit.

#### **Backup erstellen**

Über das Menü »Datei - Backup erstellen« können Sie einen Backup von der OP-CRouterConfiguration-Datenbank machen. Im Installations-Verzeichnis ist ein Ordner mit dem Namen »Backup« für die Backups angelegt. Der Name des Backups erhält noch Datum und Uhrzeit: 20210130\_153047\_OPCRouterConfiguration.bak

#### **Update**

Ein Update von einer 4er-Version zur nächsten besteht aus Deinstallation der alten und Installation der neuen OPC-Router-Version. Ihre Projektdateien und Konfigurationen bleiben davon unberührt.

Wir empfehlen, vor einem Update auf dem Produktivserver sicherzustellen, ob Ihre Projektierung mit dem der neuen Version kompatibel ist, z. B. durch einen Vorab-Test mit der neuen Version auf einem virtuellen Rechner. In der Regel passt der OPC Router nach einem Update bestehende Projekte automatisch an, sofern notwendig.

- 1. Führen Sie ein Backup des Systems durch.
- 2. Da das OPC-Router-Setup unter Umständen Windows-Systemkomponenten aktualisiert oder installiert, schließen Sie bitte alle offenen Programme vor dem Start des Setups.
- 3. Prüfen Sie, unter welchem Benutzerkonto der OPC-Router-Service läuft, und merken Sie sich die Daten.
- 4. Deinstallieren Sie die vorhandene OPC Router 4.x-Version über die Systemsteuerung. Ihre Projektkonfiguration bleibt unberührt.
- 5. Prüfen Sie, ob alle Systemvoraussetzungen erfüllt sind.
- 6. Führen Sie die Datei setup.exe von Ihrer Installationsquelle aus.
- 7. Folgen Sie den Anweisungen der Installationsroutine.
- 8. Konfigurieren Sie den Benutzerkontext des OPC-Router-Service' entsprechend Punkt 3.
- 9. Öffnen Sie die Konfigurationsumgebung.
- 10. Schalten Sie das Projekt produktiv.
- 11. Starten Sie den Router-Service neu.

### Ausführung auf 64-Bit-Umgebungen

Das OPC-Router-Setup wird den Dienst automatisch für die 64-Bit-Architektur einrichten.

**Wichtig:** Wenn Sie auf 64-Bit-Umgebungen Treiber zur Anbindung externer Systeme (z. B. SAP-Systeme, OLE-DB-Treiber) nur in einer 32-Bit-Version zur Verfügung stellen, müssen Sie den Router-Dienst manuell entsprechend konfigurieren.

- 1. Gehen Sie in der oberen Menüleiste auf »Dienst«.
- 2. Wählen Sie unter Menü »Dienst« und den Eintrag »Registrierung«.
- 3. Erzwingen Sie mit »Registrieren für: 32 Bit« den Eintrag.
- 4. Starten Sie den OPC Router neu.

# Sicherheitsrichtlinien und Haftungsbeschränkungen

<span id="page-6-0"></span>Der OPC Router wird über ein einfaches Setup-Programm installiert, die Konfiguration und Projektierung erfolgt weitgehend graphisch. Trotz der einfachen Inbetriebnahme und Bedienung ist es zur Sicherstellung der Daten- und Systemintegrität unerlässlich, dass Sie folgende Hinweise zur Kenntnis nehmen und befolgen.

**Wichtig:** Konsultieren Sie vor Installation oder Update Ihren Systemadministrator und befolgen Sie die unternehmenseigenen einschlägigen Richtlinien. Wir empfehlen dringend, dass der Zugriff auf den Rechner mit dem installierten OPC Router autorisiertem Personal vorbehalten bleibt, zumal hier auch Zugansgdaten zu den angebundenen Systemen hinterlegt werden.

#### **Vorausgesetztes Wissen**

Sichere Inbetriebnahme und Administration sowie Verständnis des Handbuches setzen folgende Kenntnisse voraus: Systemadministration des verwendeten Windows-Betriebssystems, IT-Sicherheit, Kenntnisse über die angebundene Fremdsoftware (z. B. Datenbankadministration, OPC-Server, MES-, ERP-Systeme).

#### **Installation und Update**

- 1. Vor Installation oder Update auf Ihrem Produktivserver empfehlen wir, ein Backup des Systems durchzuführen.
- 2. Da das Router-Setup unter Umständen Windows-Systemkomponenten aktualisiert oder installiert, schließen Sie bitte alle offenen Programme vor dem Start des Router-Setups.
- 3. Wir empfehlen, vor einem Update auf dem Produktivserver sicherzustellen, ob Ihre Projektierung mit dem der neuen Version kompatibel ist, z. B. durch einen Vorab-Test mit der neuen Version auf einem virtuellen Rechner.
- 4. Sofern Sie andere Verzeichnis-Einstellungen verwenden als vom Setup vorgeschlagen, merken Sie sich diese bitte – dies vereinfacht eventuellen Support.

### **Projektierung**

Standardmäßig kann der Router auf dem Produktivsystem projektiert werden. Vor der Inbetriebnahme neuer Plug-ins oder Aktivierung neuer Transferkonfigurationen empfehlen wir ein Backup des Systems. Sofern Sie neue Seiten mit Produktivdaten testen, denken Sie bitte daran, vor dem Test die Datenbank zu sichern und nach dem Test die

Konsistenz der Daten sicherzustellen. Wir empfehlen, die Projekte sorgfältigen Tests zu unterziehen, um die gewünschte Funktionsweise sicherzustellen.

### **Haftungs- und Gewährleistungsbeschränkungen**

Die inray Industriesoftware GmbH kann keine Gewährleistung für nach diesem Handbuch selbst projektierte Router-Projekte oder ursprünglich von inray erstellte und vom Kunden geänderte Projekte übernehmen. Die inray Industriesoftware GmbH kann nicht gewährleisten, dass Projektierungen mit künftigen Router-Versionen kompatibel sind. Haftungsbeschränkungen aus dem End User License Agreement (EULA) und eventuell bestehenden Dienstleistungsverträgen zwischen inray und dem Kunden bleiben unberührt.

### **Irrtumsvorbehalt der Dokumentation**

Das Handbuch wird laufend der Router-Weiterentwicklung angepasst. Die inray Industriesoftware GmbH prüft regelmäßig Konsistenz von Handbuch und beschriebener Software. Trotzdem können wir kleinere Inkonsistenzen nicht ausschließen; insofern gelten die Informationen in diesem Handbuch unter Vorbehalt. Der Irrtumsvorbehalt gilt besonders für Anleitungen von Fremdkomponenten (z. B. Windows-Komponenten), die in diesem Handbuch enthalten sind. Ziehen Sie bitte die Dokumentationen der Fremdkomponenten zu Rate.

# Copyright

Das Handbuch sowie die darin beschriebene Software unterliegen lizenzrechtlichen Bestimmungen und dürfen nur in Übereinstimmung mit dieser Lizenzbestimmung verwendet oder kopiert werden. Die Angaben des Handbuches dienen ausschließlich Informationszwecken und gelten nur unter Vorbehalt.

Microsoft, Windows, SQL Server, Excel sind eingetragene Marken der Microsoft Group of Companies. SAP, SAP-System, ABAP, BAPI, R/3 sind Marken oder eingetragene Marken der SAP AG. Oracle ist eingetragene Marke der Oracle Corporation. Auch hier nicht aufgeführte und im Text nicht gekennzeichnete Produkt- oder Firmennamen können Marken oder eingetragene Marken sein/All product and company names in this manual may be trademarks of their registered owners.